# **Quick Install Guide**

Wireless N 150 Home Router

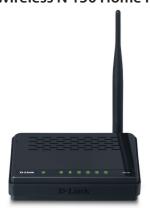

Thank you for purchasing the DIR-501 Wireless N 150 Home Router. Follow the easy steps in this guide to properly set up your router. Please verify that all the package contents listed below are available.

# **Package Contents**

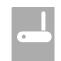

DIR-501 Wireless N 150 Home Router

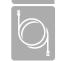

**Ethernet Cable** 

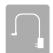

Power Adapter

If any of the above items are missing, please contact your reseller.

# **Before You Begin**

- You can only use the Ethernet port on your modem. If you were using the USB connection before using the router, then you must turn off your modem, disconnect the USB cable and connect an Ethernet cable to the Internet port on the router, then turn the modem back on. In some cases, you may need to call your ISP to change connection types (USB to Ethernet).
- If you have DSL and are connecting via PPPoE, make sure you disable or uninstall
  any PPPoE software such as WinPoet, Broadjump, or Enternet 300 from your
  computer or you will not be able to connect to the Internet.
- · Make sure to use the computer you were connected to the Internet with.

## Router Placement

To get the best wireless coverage, place your router in an open area away from your computer, monitor, and speakers. Try to position the router so that the signal passes through drywall or open doorways. Materials and objects such as glass, steel, metal, walls with insulation, water (fish tanks), mirrors, file cabinets, brick, and concrete will degrade your wireless signal.

## **LEDs**

#### Power LED

A solid light indicates a proper connection to the power supply.

### Internet LED

A solid light indicates connection on the Internet port. This LED blinks during data transmission.

#### **WLAN LED**

A solid light indicates that the wireless segment is ready. This LED blinks during wireless data transmission.

## LAN LEDs (1-4)

A solid light indicates a connection to an Ethernet-enabled computer on ports 1-4. This LED blinks during data transmission.

# **Router Installation**

### Step 1

Position your router close to your modem and the computer that is already online. Place this router in an open area of your intended work area for better wireless coverage.

## Step 2

Unplug the Ethernet cable from your modem that is connected to your computer. Plug it into the blue port labled 1 on the back of your router. The router is now connected to your computer.

#### Step 3

Plug one end of the included Ethernet cable that came with your router into the port labeled INTERNET on the back of the router. Plug the other end of this cable into the Ethernet port on your modem.

### Step 4

Connect the supplied power adapter into the power port on the back of the router and then plug into a power outlet or surge protector. Verify the power light is lit.

Below is a basic network setup.

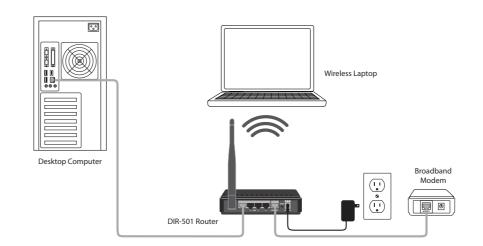

### Step !

From the computer you connected to the router, open a web browser and enter <a href="http://192.168.0.1">http://192.168.0.1</a>. Then, press **Enter** and you will be directed to the D-Link **Setup** Wizard page.

### Step 6

Follow the on-screen instructions to configure your D-Link router.

# **Technical Support**

Having trouble installing your new product? D-Link's website contains the latest user documentation and software updates for D-Link products. U.S. and Canadian customers can contact D-Link Technical Support through our website or by phone.

#### United States

Telephone: (877) 453-5465 Internet: http://support.dlink.com

#### Canada

Telephone: (800) 361-5265 Internet: http://support.dlink.ca

Copyright ©2010 D-Link Corporation/D-Link Systems, Inc. All rights reserved. D-Link and the D-Link logo are registered trademarks of D-Link Corporation or its subsidiaries in the United States and other countries. Other trademarks are the property of their respective owners. Maximum wireless signal rate derived from IEEE Standard 802.11g and 802.11g specifications. Actual data throughput will vary. Network conditions and environmental factors, including volume of network traffic, building materials and construction, and network overhead, lower actual data throughput rate. Environmental factors will adversely affect wireless signal range. Product specifications, size and shape are subject to change without notice, and actual product appearance may differ from that depicted on the packaging. Visit www.dlink.com for more details.